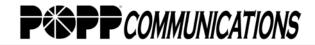

| Access Your Voice Mail Router Greeting                                                                                                    |                                            |                                    |                                                |
|----------------------------------------------------------------------------------------------------|--------------------------------------------|------------------------------------|------------------------------------------------|
| 1. Dial 612-767- POPP (7677) or dial [*15] Not available with all line types                                                                                    |                                            |                                    | Listen to Message Options                      |
| 2. When prompted, enter your voice mail box number (typically, your main number)                                                                                |                                            |                                    | [1] Start current message over                 |
| 3. Enter mail box ID [0] for the router greeting<br>4. When prompted, enter your password (default is 1234), then [#]                                           |                                            |                                    | [2] Save message and go to next message        |
|                                                                                                    |                                            |                                    | [3] Delete message and go to next message      |
| Access a Voice Mail Box on Your Router<br>1. Dial 612-767- POPP (7677) or dial [★15] Not available with all line types                                          |                                            |                                    | [4] Save message as new and go to next message |
| 2. When prompted, enter your voice mail box number (typically, your main number)                                                                                |                                            |                                    | [5] Return call (when Caller ID is provided)   |
| 3. Enter your mail box ID [1-9]                                                                                                    |                                            |                                    |                                                |
| 4. When prompted, enter your password (default is 1234), then press [#]                                                                                         |                                            |                                    | [6] Forward message                            |
|                                                                                                    | Message Menu                               |                                    | [7] Rewind message 3 seconds                   |
|                                                                                                    | [1] Listen to new messages                 |                                    | [8] Pause/resume                               |
| [2] Listen to saved messages                                                                                                    |                                            |                                    | [9] Fast forward message 3 seconds             |
|                                                                                                    | [3] Listen to messages marked for deletion |                                    | [0] Repeat listen to message options           |
| [0] Repeat message menu options                                                                                                    |                                            |                                    | [*] Return to message menu                     |
| Main Menu                                                                                                    | [*] Return to main menu                    |                                    | [#] Time and phone number of message           |
| [1] Listen to messages                                                                                                    | │ Mail Box Setup Menu                      |                                    | Greeting Options                               |
| [3] Send a message <sup>1</sup>                                                                                                    |                                            |                                    | With multiple greetings feature                |
|                                                                                                    | [1] Greeting options $\sim$                |                                    | [1] Play current greeting                      |
| [5] Dial Outdial number                                                                                                    | [2] Change password <sup>2</sup>           |                                    | [2] Re-record greeting                         |
| [7] Play current date and time                                                                                                    | [3] Edit notification options              |                                    | [3] Delete current greeting                    |
| [9] Mail box setup                                                                                                    | [4] Enable/disable auto login              | Language Options                   | [5] Pick a new greeting                        |
| [0] Repeat main menu options                                                                                                    | [5] Change language settings -             | [1] English                        | [0] Repeat greeting options                    |
| [ <b>*</b> ] Enter a different voice mail box                                                                                                    | [7] Edit Outdial number <sup>3</sup>       | [3] Spanish                        | [*] Return to mail box setup menu              |
|                                                                                                    | [8] Record name                            |                                    |                                                |
|                                                                                                    | [9] Change pager options                   |                                    | Greeting Options                               |
| Feature works only when forwarding a voice mail message to [0] Repeat mail box setup menu options                                                               |                                            | Without multiple greetings feature |                                                |
| another voice mail box on POPP's AP voice mail system.<br><sup>2</sup> If [#] is entered without entering a new password—and confirmed [*] Return to main menu  |                                            |                                    | [1] Play current greeting                      |
| by pressing [#] again, you will not be prompted to enter a password <b>Notifications Settings</b>                                                               |                                            |                                    | [2] Re-record greeting                         |
| when calling voice mail. POPP does not recommend this, as any                                                                                                   |                                            |                                    | [3] Delete current greeting                    |
| A better option is to enable the auto login feature, which allows you                                                                                           |                                            | [0] Repeat greeting options        |                                                |
| to enter voice mail without being prompted for a password when [3] Change time to be notified<br>a calling from the phone line assigned to your voice mail box. |                                            | time to be notified                | [*] Return to mail box setup menu              |
| <sup>3</sup> Outdial must be configured to call a 10-digit local telephone number. [0] Repeat notification options                                              |                                            |                                    | 1                                              |
| [*] Return to mail box setup menu                                                                                                    |                                            |                                    |                                                |